# **Dell PowerConnect W-AP130** 系列接入點 安裝指南

Dell W-AP130 系列無線接入點支援面對高效能 WLAN 的 IEEE 802.11n 標準。這些接入點使用 MIMO (多入多出)技術,並且支援現有 802.11a/b/g/n 無線服務。W-AP130 系列接入點僅可與 Dell Controller 一同使用。

Dell W-AP130 系列接入點提供以下功能:

- <sup>z</sup> 無線收發機
- <sup>z</sup> 協定無關聯網功能
- 作為無線接入點,使用 IEEE 802.11a/b/g/n 執行
- 作為無線監測器,使用 IEEE 802.11a/b/g/n 執行
- 與 IEEE 802.3at PoE 的相容性
- 透過 Dell Controller 進行集中式管理組態和升級

### 最低軟體需求

W-AP130 系列版本必須至少為 6.1.1 才能使用 ArubaOS 接入點。

### 包裝內容

- W-AP130 系列接入點
- <sup>z</sup> 安裝指南(本文件)
- <sup>z</sup> 9/16" 吊架軌道接頭
- <sup>z</sup> 15/16" 吊架軌道接頭

 $\mathscr{U}$ 

 $\mathscr U$ 

注意:如果發現任何不正確、缺失或損壞的部件,請通知供應商。請儘可能保留包裝箱,包括原始包裝材料。 必要時,可以利用這些材料重新包裝裝置,以退回給供應商。

注意:供與 W-AP130 系列接入點一起使用的額外安裝套件需另購。有關詳細資訊,請聯絡您的 Dell 銷售代表。

### 裝置概述

圖 **1** *W-AP130* 系列接入點(所示的是 *W-AP134*)

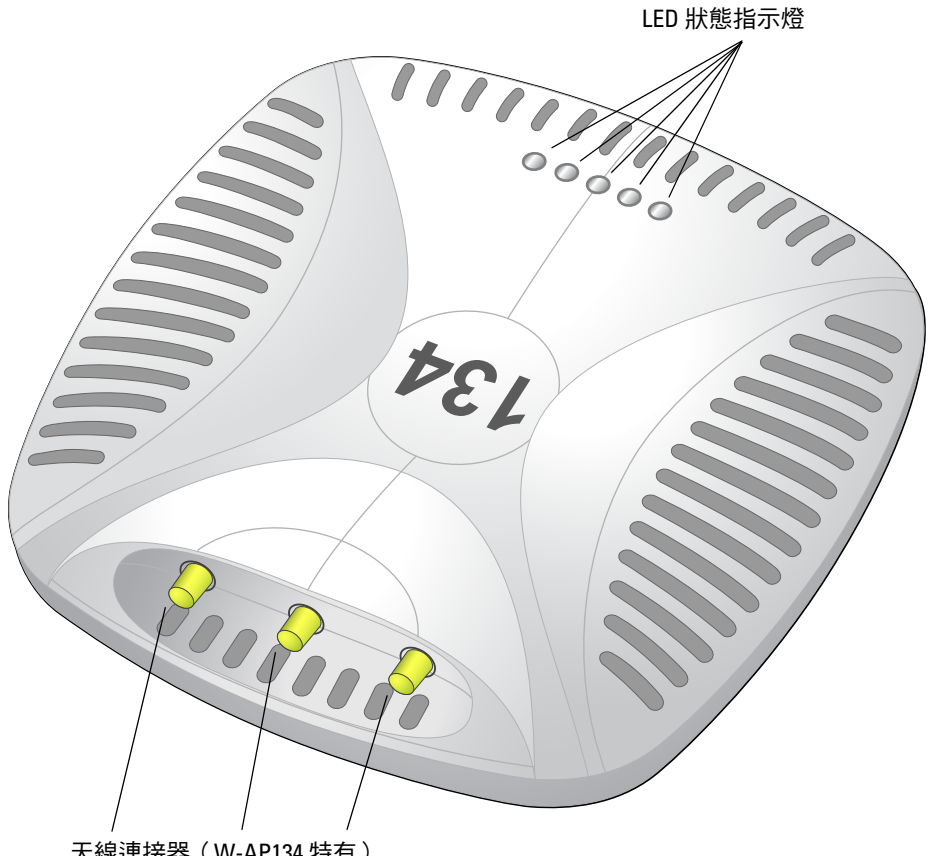

天線連接器(W-AP134 特有)

#### **LED**

W-AP130 系列接入點配有五個 LED,用於指示本裝置各種元件的狀態。

- <sup>z</sup> PWR:指示 W-AP130 系列是否已啟動,以及其狀態。
- <sup>z</sup> ENET 0:指示乙太網路埠 0 的狀態和活動
- <sup>z</sup> ENET 1:指示乙太網路埠 1 的狀態和活動
- $\blacksquare$  11b/g/n: 指示 2.4 GHz 無線電的狀態
- $\blacksquare$  11a/n: 指示 5.0 GHz 無線電的狀態

有關這些 LED 及其行為的更多資訊,請參閱第9[頁上的表](#page-8-0) 3。

#### 外置天線連接器

W-AP134 設計為與外置天線一起使用。W-AP135 配備有內置天線。

*AP-134\_003*

4P-134\_003

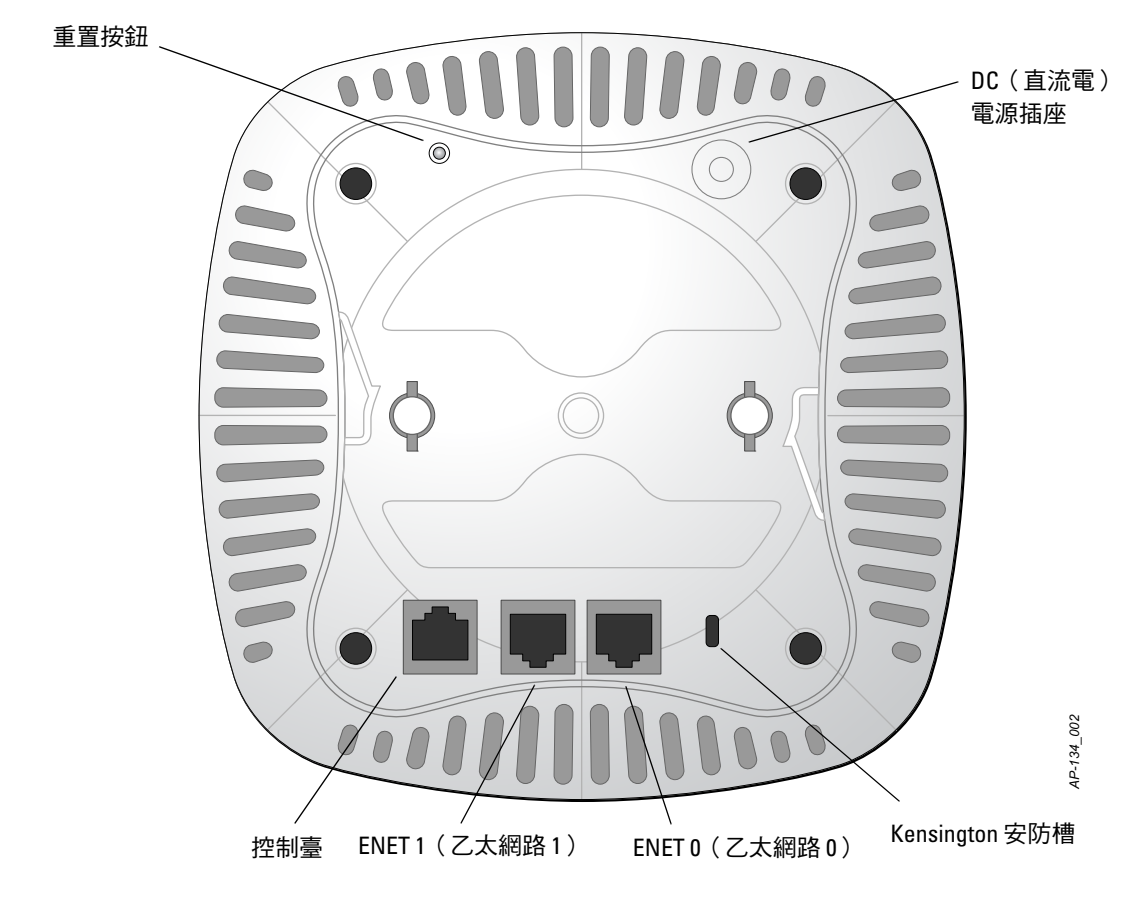

#### 控制臺埠

使用控制台埠連接終端進行直接本地管理。

#### 乙太網路埠

W-AP130 系列配有兩個 10/100/1000Base-T (RJ-45) 自動偵測 MDI/MDX 有線網路連接埠。這些埠支援 IEEE 802.3at 乙太網路供電 (Power over Ethernet, PoE) 標準, 接受 56 VDC 作為由 PoE 中跨電力加強器等電源供 應設備 (Power Sourcing Equipment, PSE) 供電的標準定義受電裝置 (Powered Device, PD), 或支援 PoE 的網 路基礎架構。

#### **DC**(直流電)電源插座

如果無法使用 PoE,可以使用選購的 Dell AP AC-DC 連接器套間(另售)來為 W-AP130 系列供電。

#### 重置按鈕

重設按鈕可用於將 AP 返回到工廠預設設定。要重置 AP:

- 1. 關閉 AP。
- 2. 使用曲別針等較窄的小物體按住重設按鈕。
- 3. 在不釋放重設按鈕的情況下啟動 AP。電源 LED 將在 5 秒鐘內閃爍。
- 4. 釋放重設按鈕。

電源 LED 將在 15 秒鐘內再次閃爍,指示重置已完成。現在將使用工廠預設設定繼續引導 AP。

#### **Kensington** 鎖插槽

W-AP130 系列配有 Kensington 安全插槽,以提高安全性。

## 安裝開始前的準備工作

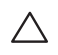

 $\bigwedge$ 

小心:FCC 聲明:對在美國安裝、並且配置為與非美國型號控制器一起使用的接入點進行不當端接將違反 FCC 設備 授權許可。任何此類有意或故意的違規行為,可能會導致 FCC 要求立即終止操作,並可能被沒收(47 CFR 1.80)。

小心:歐盟聲明:

在 2.4 GHz 和 5 GHz 頻帶下工作的低功率射頻 LAN 產品。有關限制的詳細資訊,請參閱 Dell PowerConnect W 系列 ArubaOS 6.1 使用者指南。

Déclaration UE: Produit radio basse puissance pour réseau local opérant sur les fréquences 2,4 et 5 GHz.Merci de vous referrer au Dell PowerConnect W-Series ArubaOS 6.1 User Guide pour les details des restrictions.

Niedrigenergie-Funk-LAN-Produkt, das im 2,4-GHz- und 5-GHz-Band arbeitet.Weitere Informationen bezlüglich Einschränkungen finden Sie im Dell PowerConnect W-Series ArubaOS 6.1 User Guide.

Apparati Radio LAN a bassa Potenza, operanti a 2.4 GHz e 5 GHz. Fare riferimento alla Dell PowerConnect W-Series ArubaOS 6.1 User Guide per avere informazioni detagliate sulle restrizioni.

#### 安裝前的網路需求

WLAN 規劃完成,並且相應的產品及其位置確定後,必須安裝 Dell Controller 並執行初始設定,然後才能 部署 Dell 接入點。

有關這種 Controller 的初始設定,請參閱與您控制器上安裝的軟體版本對應的 *Dell PowerConnect W* 系列 *ArubaOS 6.1* 快速入門指南。

#### <span id="page-3-0"></span>安裝前核查清單

在安裝 W-AP130 系列接入點之前,請確保具備以下條件:

- <sup>z</sup> 對於 W-AP134:網路部署規劃中規定的外部天線
- <sup>z</sup> 所需長度的 CAT5 或更好的 UTP 電纜
- <sup>z</sup> 以下電源之一:
	- 符合 IEEE 802.3at 標準的乙太網路供電 (Power over Ethernet, PoE) 電源
	- POE 電源可以是任何電源設備 (Power Source Equipment, PSE) 控制器或中跨 PSE 設備
	- Dell 12 VDC AP AC-DC 配接器套件 (另售)
- <sup>z</sup> Dell 網路上置備的 控制器:
	- 第 2/3 層與接入點的網路連通性
	- 以下網路服務之一:
		- Aruba 發現合約 (Aruba Discovery Protocol, ADP)
		- <sup>z</sup> 具有「A」記錄的 DNS 伺服器
		- <sup>z</sup> 具有供應商特定選項的 DHCP 伺服器

注意:請務必先確[認安裝前核查清單](#page-3-0)下所列的項目,然後再嘗試設定和安裝 W-AP130 系列 AP。

成功安裝 W-AP130 系列接入點需要完成五項任務,這些任務必須按以下順序執行:

- 1. 確認安裝前的連通性。
- 2. 確定每部 AP 的具體安裝位置。
- 3. 安裝每部 AP。
- 4. 確認安裝後的連通性。
- 5. 配置每部 AP。

 $\triangle$ 

 $\mathscr{U}$ 

 $\mathscr{U}$ 

小心:接入點是無線電發射裝置,因此會受到政府監管。負責配置和操作接入點的網路管理員必須遵守當地的廣播 法規。具體地講,接入點必須使用與接入點的使用位置相適的頻道分配。

注意:Dell為遵守政府要求,對 W-AP130 系列接入點進行了相應的設計,使得只有授權的網路管理員才能變更設定。 有關 AP 組態的詳細資訊,請參閱 *Dell PowerConnect W* 系列 *ArubaOS 6.1* 快速入門指南和 *Dell PowerConnect W* 系列 *ArubaOS 6.1* 使用者指南。

### 確認安裝前的連通性

當您在網路環境中安裝 AP 前,請確保 AP 通電後能夠尋找並連接到控制器。

具體地講,您必須確認具備以下條件:

- <sup>z</sup> 連接到網路時,每部 AP 都會被分配一個有效的 IP 位址
- <sup>z</sup> AP 能夠找到控制器(移動控制器發現)

有關尋找並連接這種 Controller 的說明,請參閱 *Dell PowerConnect W* 系列 *ArubaOS 6.1* 快速入門指南。

### 確定具體安裝位置

您可以將 W-AP130 系列安裝在吊架軌道上(使用包含的配接器)或牆壁上(使用牆壁安裝配接器,另 售)。請使用 Dell 的 Airwave VisualRF 軟體應用程式產生的 AP 佈置圖來確定適當的安裝位置。每個位置都 應儘可能靠近計劃覆蓋區域的中心,並且不應存在任何障礙物或明顯的干擾源。這些射頻吸波物/反射物/干 擾源會影響射頻傳播,應在規劃階段加以考慮,並在射頻規劃中做出調整。

#### 不明原因的已知射頻吸波物**/**反射物**/**干擾源

在安裝階段,確定安裝現場已知的射頻吸波物、反射物和干擾源是最重要的關鍵。當您將一部 AP 安裝在固 定的位置上時,務必確保將這些障礙源考慮在內。例如,以下干擾源會降低射頻效能:

- <sup>z</sup> 水泥和磚塊
- <sup>z</sup> 含水物體
- <sup>z</sup> 金屬
- <sup>z</sup> 微波爐
- <sup>z</sup> 無線電話和耳機

### 安裝 **AP**

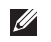

 $\bigwedge$ 

注意:所有 Dell 產品的維修都只能由經過訓練的維修人員來完成。

#### 使用吊架軌道配接器

AP130 系列配有用於 9/16" 和 15/16" 吊架軌道的兩個吊架軌道配接器。

小心:將裝置懸掛在天花板上時,請確保 AP 牢固地安裝在吊頂板軌道上,因為如果安裝不牢固,可能會導致裝置 掉下來,砸到人員或設備。

- 1. 將必需的電纜穿過吊頂板中靠近 AP 安裝位置的預留孔。
- 2. 將配接器靠在 AP 的背面,使配接器與鎖片呈約 30 度的角 (參見[圖](#page-5-0) 3)。
- 3. 順時針扭動配接器,直到其卡入到鎖片中為止 (參見[圖](#page-5-0) 3)。
- <span id="page-5-0"></span>圖 **3** 連接吊架軌道配接器

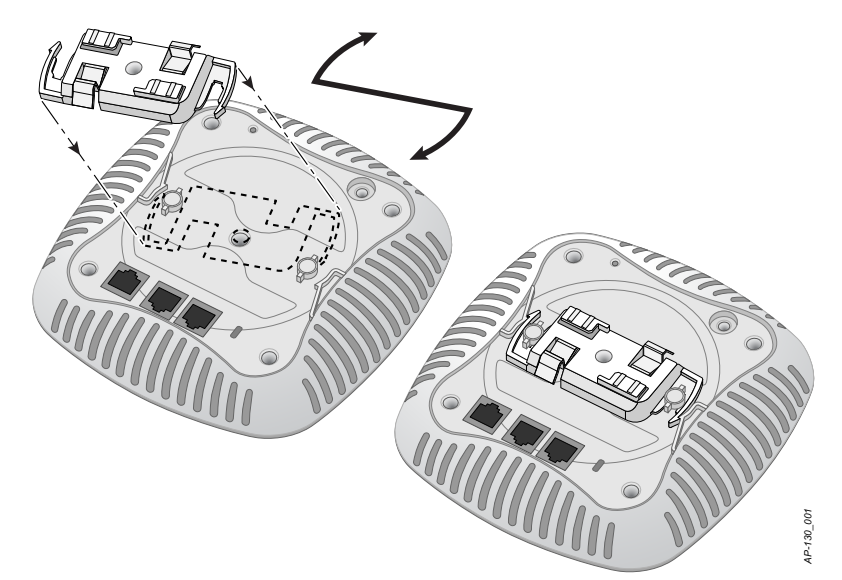

- 4. 必要時,將控制臺電纜連接到 AP 後部的控制臺埠。
- 5. 使吊頂板軌道安裝槽與吊頂板軌道呈大約 30 度角,將 AP 固定在吊頂板軌道旁 (請參[閱圖](#page-6-0) 4)。確保任 何鬆弛的電纜都位於吊頂板之上。
- 6. 一邊朝吊頂板方向推動,一邊沿順時針方向旋轉 AP,直至裝置哢嗒一聲在吊頂板軌道上卡入到位。

<span id="page-6-0"></span>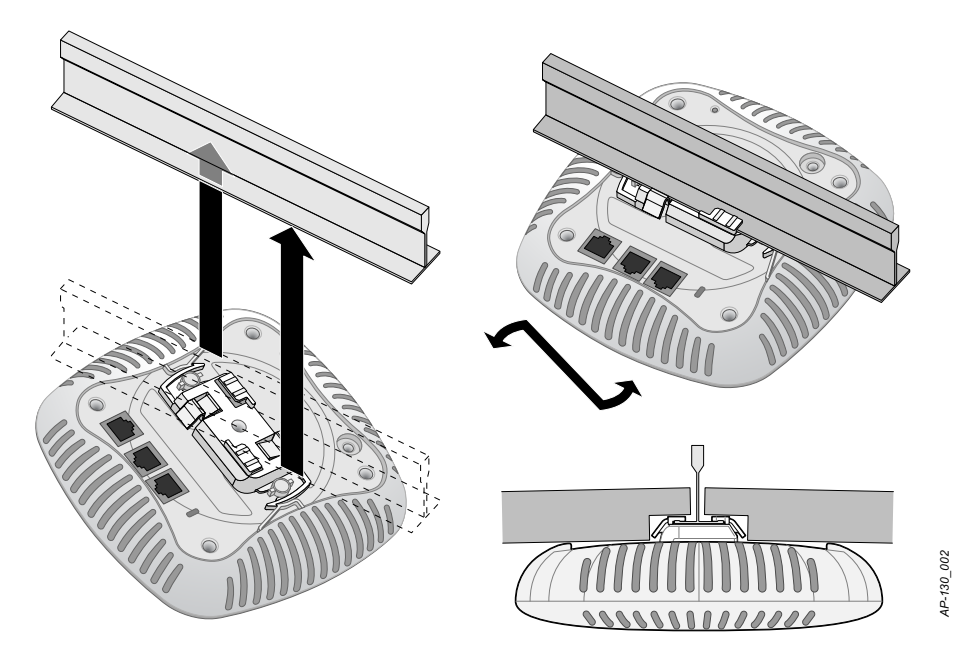

7. 在 W-AP134 上,按照製造商的說明安裝外置天線,並將天線連接到 AP 上的天線介面。

#### 連接所需的電纜

按照所有適用的地方和國家法規及慣例鋪設電纜。

#### 乙太網路埠

RJ0 乙太網路埠(ENET1 和 ENET10)支援 10/100/1000Base-T 自動偵測 MDI/MDX 連接。可用這些埠將 AP 連接到雙絞線乙太網路 LAN 網段,或直接連接到 Dell Controller。使用長達 100 米 (325 英尺) 的 4 或 8 導 線 5 類 UTP 電纜。

10/100/1000 Mbps 乙太網路埠位於 AP 的底部。這些埠具有 RJ-45 插孔連接器,[表](#page-6-1) 1 中顯示了連接器的引腳 分配情況。

#### <span id="page-6-1"></span>表 **1** 乙太網路埠外引腳

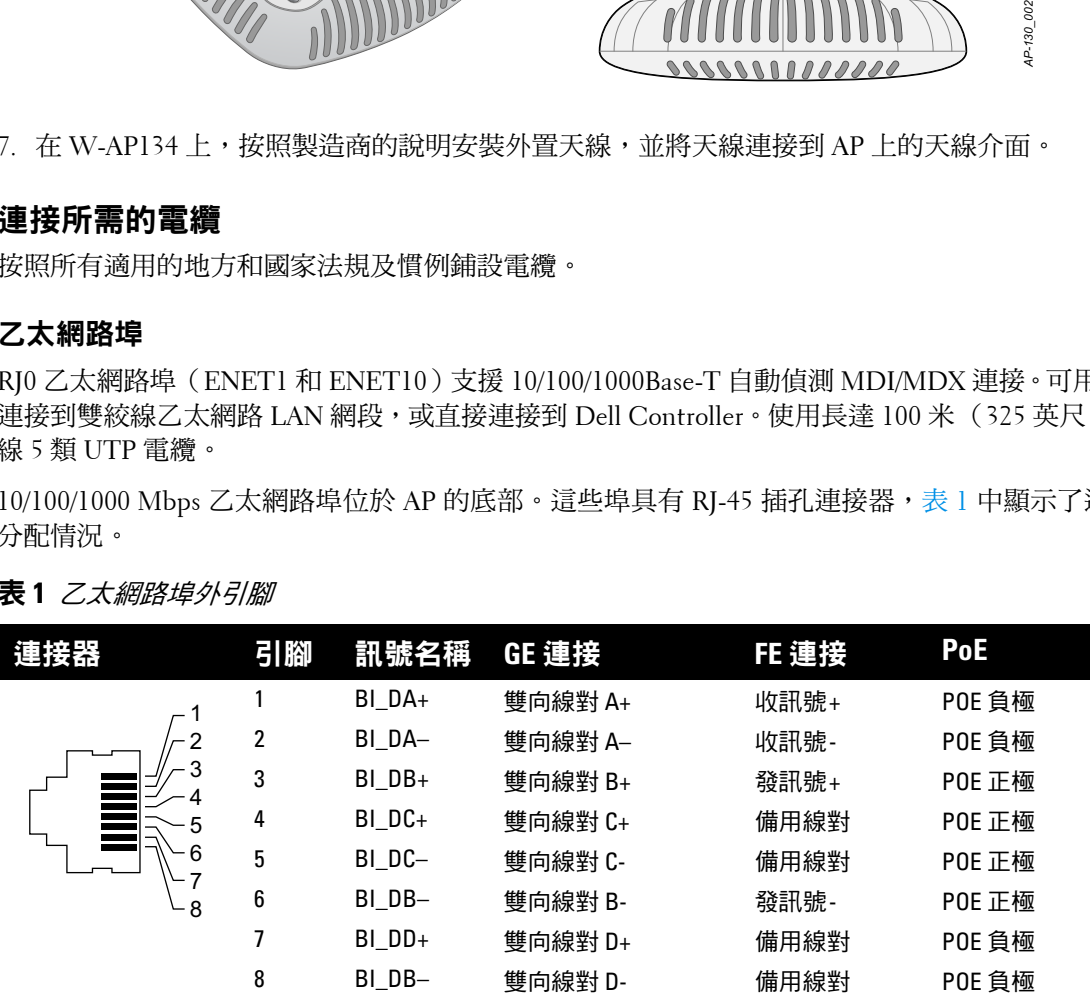

#### 串列控制臺埠

您可以透過串列控制臺埠將 AP 連接到串列終端或可式電腦上,進行直接本地管理。此埠是一個 RJ-45 插孔 連接器,[表](#page-7-0) 2 中介紹了它的引腳分配情況。請以下列方式之一連接此埠:

- <sup>z</sup> 使用乙太網路電纜將其直接連接到某個終端或終端伺服器。
- 使用模組化配接器將 AP 上的 RI-45(插孔)連接器轉換為 DB-9(插頭)連接器,然後使用 RS-232 纜線 將配接器連接到膝上型電腦[。圖](#page-7-1) 5 所示的是模組化配接器連接器細節。

#### <span id="page-7-0"></span>表 **2** 控制臺埠外引腳

| 接器     | <b>도 I RAI</b>        | 訊號名稱 | 功能 |
|--------|-----------------------|------|----|
| 3<br>6 | 3                     | 傳送資料 | 傳送 |
|        |                       | 接地   | 接地 |
|        | 5                     | 接地   | 接地 |
|        | 6                     | 接收資料 | 接收 |
| 8      | 未列出的引腳表示空腳<br>$\circ$ |      |    |

<span id="page-7-1"></span>圖 **5** *RJ-45*(插孔)轉 *DB-9*(插頭)模組連接器轉換

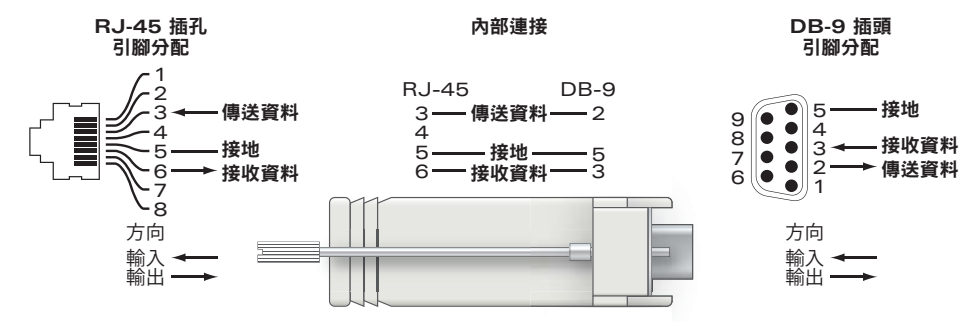

#### 電源連接

 $\mathscr{U}$ 

W-AP130 系列具有單個 12V DC 電源插孔,以支援透過 AC 轉 DC 電源配接器供電。

注意: 如果同時提供了 POE 和 DC 電源,則即使可用的 POE 電壓不足以為 AP 供電,AP 仍會使用 POE。

### 確認安裝後的連通性

此時,可以透過 AP 上整合的 LED 來確認 AP 的獲得電能和起始設定操作是否成功 (請參閱[表](#page-8-0) 3)。有關驗 證安裝後網路連通性的更多詳細資訊,請參閱 *Dell PowerConnect W* 系列 *ArubaOS 6.1* 快速入門指南。

#### <span id="page-8-0"></span>表 **3** *W-AP130* 系列 *LED* 行為

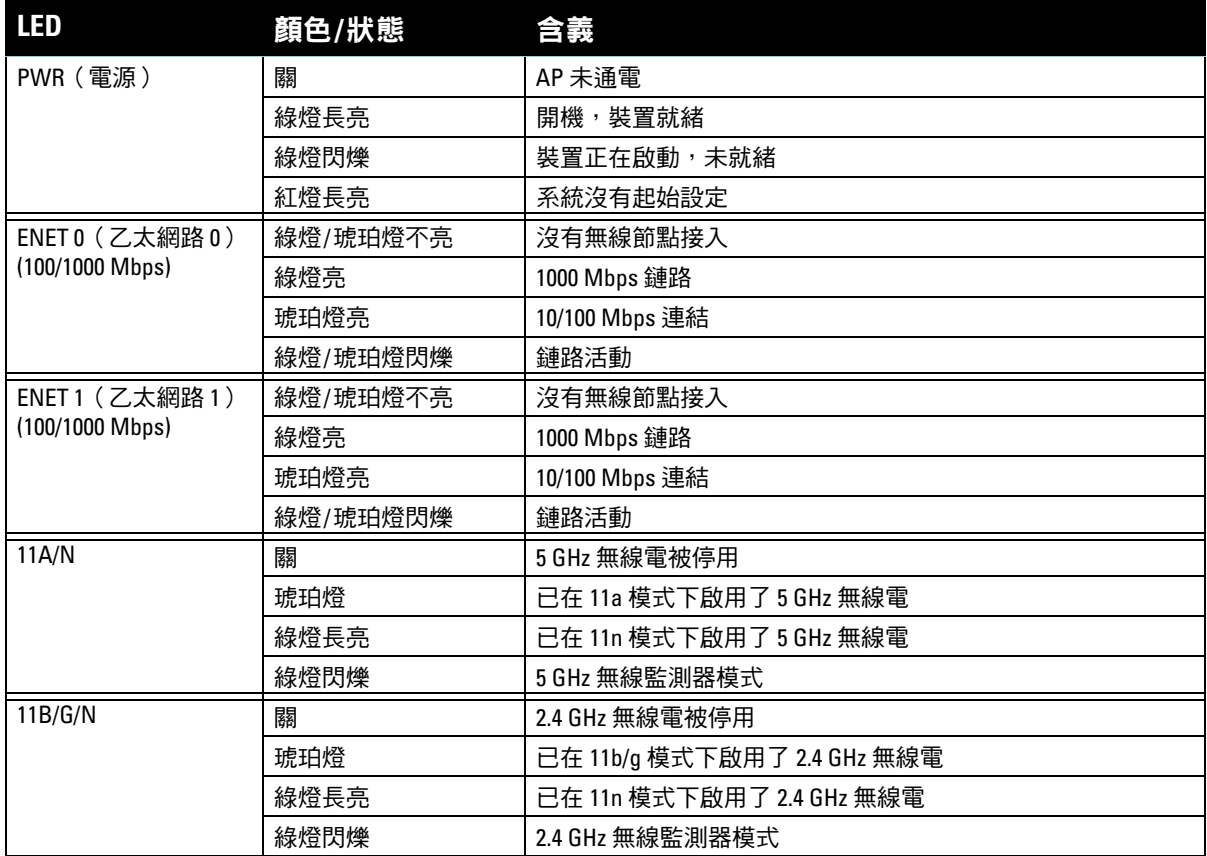

### 設定 **W-AP130** 系列

### **AP** 置備**/**重新置備

各 AP 的置備參數是唯一的。這些當地 AP 參數最初在控制器中進行組態,然後向外推送給 AP 並儲存在 AP 本身中。Dell 建議僅透過 WebUI 來組態置備設定。ArubaOS有關全部詳細資訊,請參閱 *Dell PowerConnect W* 系列 *ArubaOS 6.1* 使用者指南。

#### **AP** 配置

組態參數視網路或控制器而定,在控制器中進行組態和儲存。網絡組態設定會向外推送給 AP,但仍會儲存 在控制器中。

### 產品規格

#### 機械規格

- <sup>z</sup> 尺寸(天線收起)(高x寬x深):
	- 6.69 英寸 x 6.69 英寸 x 1.77 英寸
	- 17.0 釐米 x 17.0 釐米 x 4.5 釐米
- <sup>z</sup> 重量:1.68 磅/760 克
- <sup>z</sup> 運輸尺寸:
	- 11.22 英寸 x 9.45 英寸 x 2.76 英寸
	- 28.5 釐米 x 24.0 釐米 x 7.0 釐米
- <sup>z</sup> 溫度:

 $\mathscr{U}$ 

■ 工作溫度:0℃ 至 50℃(32°F 至 122°F)

注意: 如果一同使用本 AP 和 Sunny SYS1357-1812 電源配接器,則執行溫度範圍會縮小到 0°C 到 40°C (32°F 到 104°F) 。

- 儲存溫度: -40℃ 至 70℃ (-40°F 至 158°F)
- <sup>z</sup> 相對濕度:5% 至 95%(無冷凝)
- <sup>z</sup> 安裝:
	- 天花板(使用包含的配接器)
	- 牆壁(使用配接器,另售)
- <sup>z</sup> 天線:
	- 6個整合天線元件 (W-AP135)
	- 3個用於外部天線的 RP-SMA 介面 (W-AP134)
- 可視狀態指示燈 (LED) : 請參閱[表](#page-8-0) 3

#### 電氣規格

- 乙太網路:
- 2個 10/100/1000 Base-T 自動偵測乙太網路 RJ-45 介面
- MDI/MDX
- IEEE 802.3 (10Base-T) 、IEEE 802.3u (100Base-T) 。IEEE 802.3ab (1000Base-T)
- 乙太網路供電(符合 IEEE 802.3at 標準),48 伏 DC/350 毫安培(有關引腳組態情況,請參[閱第](#page-6-1) 7 頁 [上的表](#page-6-1) 1)
- <sup>z</sup> 電源:
	- 12 VDC 電源介面,支援透過 AC 轉 DC 電源連接器供電

注意:如果在美國或加拿大使用的並非是由 Dell 提供的電源連接器,則所使用的連接器應是透過 cULus (NRTL) 認證的 產品,額定 VDC 輸出達到 12 伏,最小電流達到 1.25 安,帶有「LPS」或「Class 2 (2 類)」標記,並且適合插入美國和 加拿大的標準電源插座。要了解已得到認可的電源配接器,請檢視 support.dell.com

- 乙太網路埠上的 POE 支援:
	- 符合 802.3at 標準的 POE 供電裝置

Ø

#### 無線 **LAN**

- 網路標準:IEEE 802.11b、IEEE 802.11g、IEEE 802.11a 及 IEEE 802.11n
- <sup>z</sup> 天線類型:
	- 整合式 802.11a/b/g/n 全向高增益天線
	- 可拆卸式 802.11a/b/g/n 全向高增益天線
- <sup>z</sup> 天線增益 (整合式天線):
	- $2.4 2.5$  GHz (最大)
	- $5.180 5.825$  GHz (最大)
- <sup>z</sup> 無線電技術:
	- 正交頻分複用 (Orthogonal Frequency Division Multiplexing, OFDM)
	- 直接序列展頻 (Direct Sequence Spread Spectrum, DSSS)
	- 3 x 3 MIMO,最多具有三個空間流
- <sup>z</sup> 無線電調制類型:
	- 802.11b CCK、BPSK、OPSK
	- 802.11a/g/n CCK、BPSK、QPSK、16-QAM、64-QAM
- 媒體存取控制:帶確認幀 ACK 的 CSMA/CA
- 支援的 2.4GHz 頻段:
	- 2.400 ~ 2.4835GHz (全球),頻道視國家而定
- <sup>z</sup> 支援的 5GHz 頻段:
	- 5.150~5.250GHz (低頻段),視國家而定
	- 5.250 ~ 5.350GHz (中頻段),視國家而定
	- 5.470~5.725GHz (歐洲),視國家而定
	- 5.725 ~ 5.850GHz (高頻段),視國家而定
- <sup>z</sup> 資料傳輸速率:
	- 802.11b 每個頻道 1、2、5.5、11 Mbps
	- 802.11g 每個頻道 6、9、12、18、24、36、48 及 54 Mbps
	- 802.11a 每個頻道 6、9、12、18、24、36、48 及 54 Mbps
	- 802.11n 資料傳輸速率 MCS0 MCS23 (從 6.5 Mbps至 450 Mbps)

### **Dell** 設備的正確處置

有關全球環境符合性以及 Dell 產品的最新資訊,請檢視 www.dell.com。

#### 電器及電子設備廢料

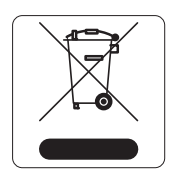

在歐盟成員國、挪威和瑞士,報廢的 Dell 產品應單獨收集和處理,因此標記有左方所示 的符號(劃掉的輪式垃圾箱)。在這些國家中,報廢產品的處理應遵守實施有關電器及 電子設備廢料 (WEEE) 的 2002/96EC 指令之國家中適用的國家法律。

#### 歐盟 **RoHS**

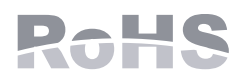

Dell 產品也遵守歐盟第 2002/95/EC 號危害物質限用 (Restriction of Hazardous Substances, RoHS) 指令。歐盟 RoHS 限制在電氣和電子設備的生產中使用某些有害物 質。具體地講,RoHS 指令所規定的限用材料為:鉛 (包括印刷電路元件中使用的焊

料)、鎘、汞、六價鉻及溴。某些 Dell 產品符合 RoHS 指令附錄 7 中所列的豁免規定(關於印刷電路組件所 用焊料中的鉛)。產品和包裝上將附有左方所示的 「RoHS」標籤,以表明其符合該指令的要求。

#### 中國 **RoHS**

Dell 產品還符合中國環境告示要求,並且在左側貼有「EFUP 10」標籤。

部件

 $(P<sub>a</sub>)$ 

电

 $(PCA)$ 机板

Indie

below

(Mechanical S 表示  $O<sub>1</sub>$ 

 $\times$ 

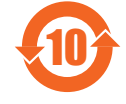

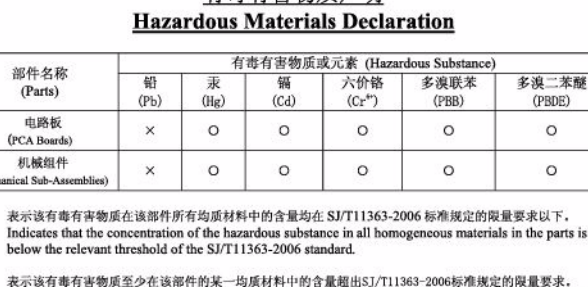

右毒有害物质声明

Indicates that the concentration of the hazardous substance of at least one of all homogeneous materials<br>in the parts is above the relevant threshold of the SJ/T11363-2006 standard. 对销售之日的所售产品,本表显示,供应链的电子信息产品可能包含这些物质, This table shows where these substances may be found in the supply chain of electronic information<br>products, as of the date of sale of the enclosed product.

此标志为针对所涉及产品的环保使用期标志。某些零部件会有一个不同的环保使用期 (例如,电池单元模块)贴在其产品上。 此环保使用期限只适用于产品是在产品手册中所规定的条件下工作, Finally Use Period (EFUP) for all enclosed products and their parts are<br>per the symbol shown here. The Environment-Friendly Use Period is valid only when the<br>product is operated under the conditions defined in the product

## 安全性及管制規範

Dell 提供了一個多語言文件,其中包含所有 Dell 硬體產品的國家特定限制以及其他安全性和符合規範資 訊。本產品附帶了 *Dell PowerConnect W* 系列安全、環保和符合規範資訊文件。

#### **FCC B** 類第 **15** 部分

本裝置符合美國聯邦通訊委員會 (FCC) 規章第 15 部分的規定。其操作須符合以下兩項條件:

- <sup>z</sup> 本裝置可能不會導致有害干擾。
- <sup>z</sup> 本裝置必須接受收到的任何干擾,包括可能會引發非預期操作的干擾。

╱╲ 小心:如果使用者在未經合規責任方確認許可的情況對本裝置進行改造或改動,可能會喪失操作本設備的權利。

本設備經測試證明符合 FCC 規章第 15 部分有關 B 級數位裝置的限制規定。本設備可產生、使用並會發射 無線射頻能量,如果不按照製造商的說明進行安裝和使用,有可能對無線電通訊產生有害的干擾。

 $\circ$ 

 $\circ$ 

如果本設備確實產生了干擾(可透過開關設備進行確認),建議使用者透過下列其中一種或多種方式修正 干擾:

- <sup>z</sup> 調整接收天線的方向或位置。
- <sup>z</sup> 加大設備與接收機的間隔距離。
- <sup>z</sup> 將設備連接到與接收器不同電路的電源插座上。
- <sup>z</sup> 求助於製造商或現場服務技術人員。

符合有關無線電雜訊發射的 B 類限制,如加拿大工業部 ICES-003 題為「數字裝置」的干擾產生設備標準中 所規定的。

Cet apareil numerique de la classe B respecte toutes les exigencies du Reglement sur le materiel brouilleur du Canada.

#### 歐盟法規遵守

本產品已按照 R & TTE 指令 (99/5/EC) - CE 2280(!)。Dell 特此告示,W-AP134 型和 W-AP135 型裝置符合 這些基本要求和指令 1999/5/EC 的其他相關規定。CE 2280(!)

在指令 1999/5/EC 下所做的該合規宣佈可在歐盟共同體的以下位置進行檢視。

小心:射頻輻射暴露聲明:本設備符合 FCC 射頻輻射暴露限制性規定。在安裝和操作本設備時,如果是在 2.4 GHz 和 5 GHz 下進行操作,發射天線與您身體之間的距離至少要達到 13.78 英寸(35 釐米)。本發射器不得與任何其他天線或 發射器置於同一位置,也不得與它們一起工作。在 5.15 至 5.25 GHz 頻率範圍下操作時,本裝置僅限在室內使用,以降 低對同頻道行動衛星系統產生有害干擾的可能性。

#### **GS** 告示

 $\triangle$ 

本裝置不適合用在視覺顯示工作場所的直接視野中。為了防止在視覺顯示工作場所出現干擾反射,不得將 本裝置放在直接視野中。

#### 本頁故意留為空白

#### 本頁故意留為空白

## 聯絡支援部門

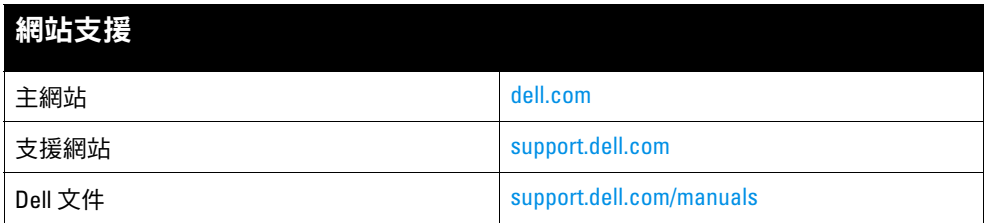

#### 版權

© 2011 Aruba Networks, Inc.。Aruba Networks 商標包括 、Aruba Networks®、Aruba Wireless Networks<sup>®、</sup>已註冊的 Aruba the Mobile Edge Company 商標,以及 Aruba Mobility Management System®。Dell™、 Dell™商標和 PowerConnect™ 都是 Dell Inc. 的商標。

保留所有權利。本手冊中的規格如有改變,恕不通知。

於美國編寫。其他所有商標歸各自所有者所有。

#### 開放原始碼

某些 Aruba 產品包含由協力供應商開發的開放源軟體代碼,其中包括須遵照 GNU 通用公共許可證 (General Public License, GPL)、GNU 寬通用公共許可證 (Lesser General Public License, LGPL) 或其他開放源許可證規定使用的軟體代 碼。可在以下網站上找到所使用的開放原始碼:

http://www.arubanetworks.com/open\_source

#### 法律聲明

任何個人或公司,只要其使用 Aruba Networks, Inc. 交換平台和軟體來端接其他供應商的 VPN 用戶端裝置,即表明該人 或公司對此行為承擔全部責任,並會代表這些供應商,在 Aruba Networks, Inc. 萬一遭受任何以及所有與版權侵犯有關 的法律訴訟時,為其承擔全部傷害和損失賠償。